# Lenovo L15 Používateľská príručka

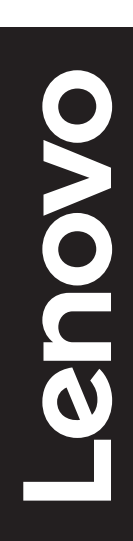

# **Čísla výrobku**

A21156FX0 66E4-UAC1-WW

Prvé vydanie (jún 2021)

© Autorské práva Lenovo 2021.

Výrobky, údaje, počítačový softvér a služby spoločnosti LENOVO boli vyvinuté výhradne zo súkromných zdrojov a sú vládnym organizáciám predávané ako komerčné položky, ako je to zadefinované v dokumente 48 C.F.R. 2.101 s limitovanými a obmedzenými právami na používanie, reprodukovanie a zverejnenie. VYHLÁSENIE TÝKAJÚCE SA LIMITOVANÝCH A OBMEDZENÝCH PRÁV: V prípade, ak sú údaje, počítačový softvér alebo služby dodávané na základe Dohody o poskytovaní verejných služieb "GSA", používanie, reprodukovanie alebo zverejňovanie je predmetom obmedzení ustanovených v zmluve číslo GS-35F-05925.

# Obsah

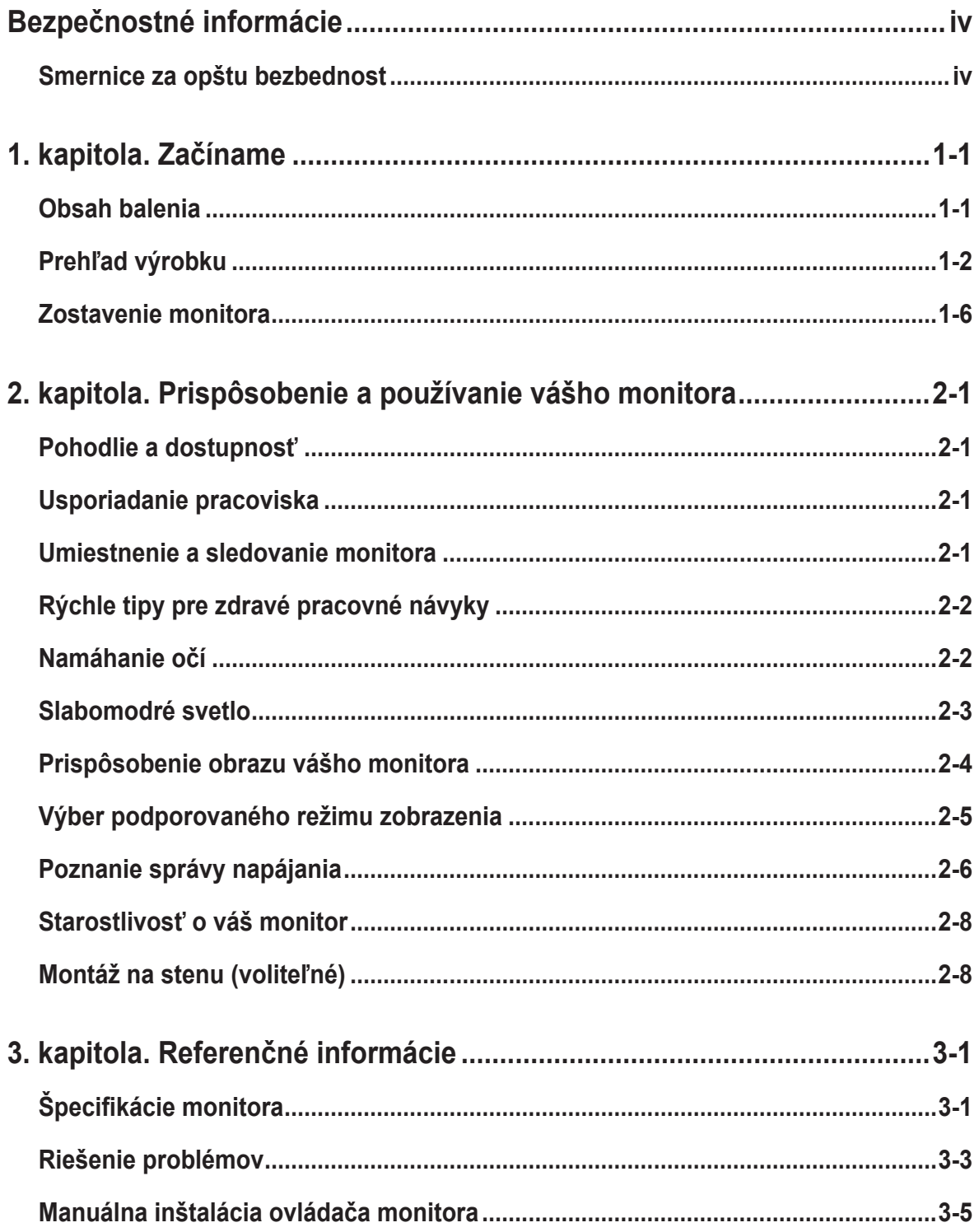

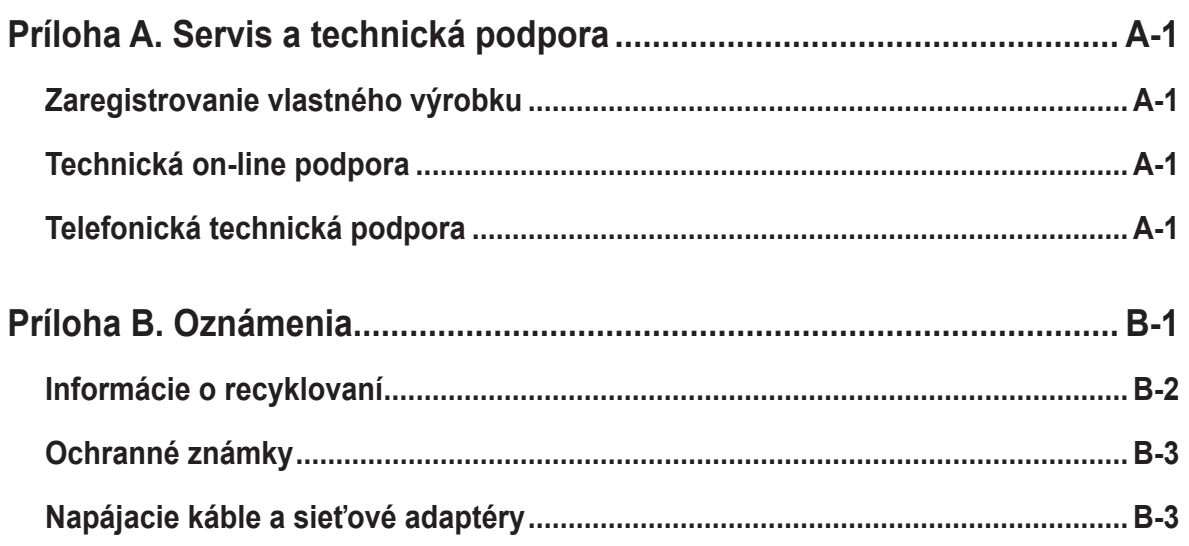

# <span id="page-4-0"></span>**Bezpečnostné informácie**

# **Smernice za opštu bezbednost**

Tipy, ktoré vám pomôžu svoj počítač bezpečne používať nájdete na adrese: http://www.lenovo.com/safety

Pred inštaláciou tohto výrobku si prečítajte bezpečnostné informácie.

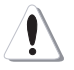

#### **NEBEZPEČENSTVO**

#### **Aby ste predišli nebezpečenstvu zasiahnutia elektrickým prúdom:**

- Kryty nesnímajte.
- Tento výrobok neprevádzkujte, ak nie je pripojený stojan.
- Tento výrobok nepripájajte ani neodpájajte počas búrky.
- Zástrčka napájacieho kábla musí byť zapojená do správne pripojenej a uzemnenej sieťovej zásuvky.
- Všetky zariadenia, ku ktorým je tento výrobok pripojený, musia byť tiež zapojené do správne pripojených a uzemnených sieťových zásuviek.
- Pri odpájaní monitora od elektrickej siete musíte zástrčku vytiahnuť zo sieťovej zásuvky. Sieťová zásuvka by mala byť jednoduchým spôsobom dostupná.

Aby ste mohli prijať špeciálne opatrenia s cieľom predísť počas prevádzky, inštalácie, vykonávania servisu, prepravy alebo skladovania zariadenia, sú k dispozícii potrebné pokyny.

Aby sa znížilo riziko zasiahnutia elektrickým prúdom, nevykonávajte servis, ktorý nie je uvedený v návode na obsluhu, a to pokiaľ na to nie ste kvalifikovaní.

#### **Manipulácia:**

• Ak je hmotnosť vášho monitora vyššia ako 18 kg (39,68 lb), odporúča sa, aby ho prenášali alebo zdvíhali dve osoby.

# <span id="page-5-0"></span>**1. kapitola. Začíname**

Tento návod na obsluhu uvádza podrobné pokyny na obsluhu a je určený pre používateľa. Stručné pokyny s krátkymi informáciami nájdete v plagáte pre inštaláciu.

Lenovo L15 podporuje ovládacie centrum Lenovo Display Control Center - **[Artery](https://pcsupport.lenovo.com/solutions/l15)**.

# **Obsah balenia**

Balenie s výrobkom by malo obsahovať nasledujúce položky:

- Informačný leták
- Plochý monitor
- Kábel USB Type C
- Ochranný vak
- Svorka, 2 ks

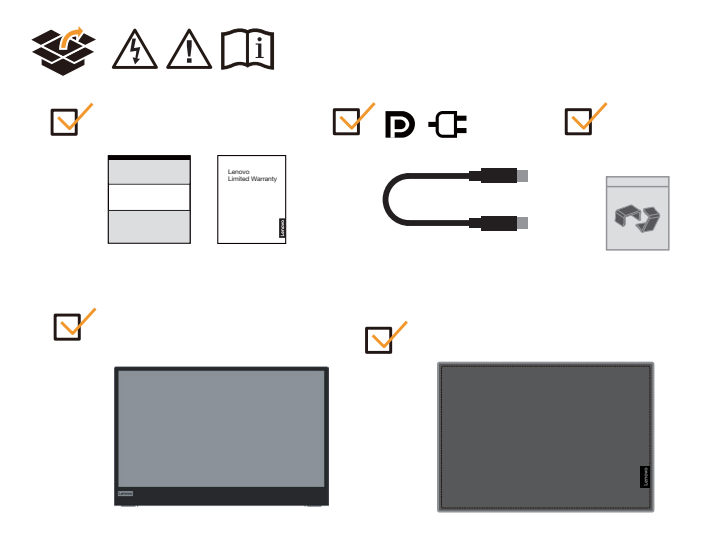

# <span id="page-6-0"></span>**Prehľad výrobku**

Táto časť poskytne informácie o nastavení polôh monitora, nastavení užívateľských ovládačov a používaní zásuvky pre zaistenie kábla.

## **Typy nastavení**

#### **Naklonenie**

Príklad rozsahu naklonenia nájdete na obrázku nižšie.

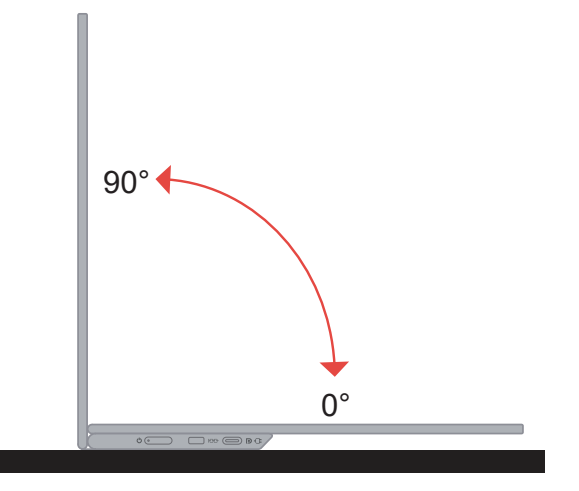

## **Nastavenie výšky**

Výsku monitora môžete zvýšiť po namontovaní podpery na spodok základne.

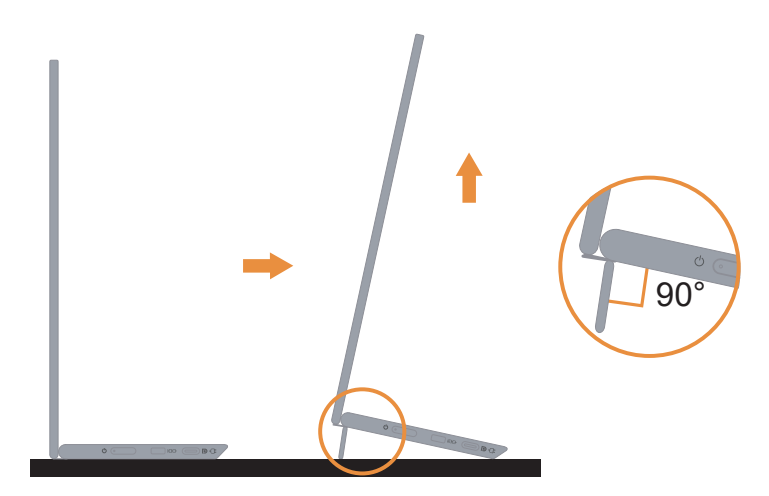

## **Štrbina pre zámok s káblom**

Monitor je vybavený drážkou pre káblový zámok. Káblový zámok pripevnite podľa priloženého návodu.

Váš monitor podporuje nasledovnú zámok Lenovo:

4XE1B81915 (Káblový zámok Kensington NanoSaver od spoločnosti Lenovo) 4XE1B81916 (Káblový zámok Kensington NanoSaver Twin Head od spoločnosti Lenovo) 4XE1B81917 (Káblový zámok Kensington NanoSaver MasterKey od spoločnosti Lenovo) 4XE1B81918 (Káblový zámok Kensington NanoSaver Twin Head MasterKey od spoločnosti Lenovo)

4XE1B81919 (Káblový zámok Kensington NanoSaver/MS 2.0 od spoločnosti Lenovo) 4XE1B81920 (Káblový zámok Kensington NanoSaver/MS 2.0 MasterKey od spoločnosti Lenovo)

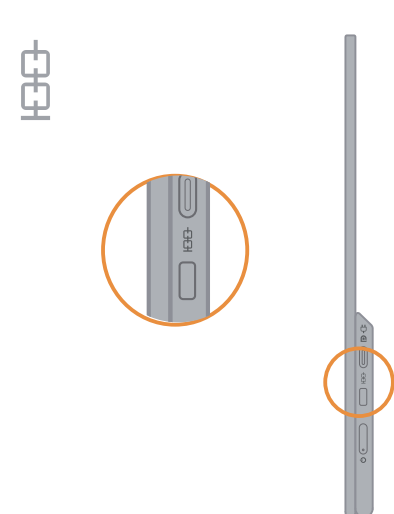

## **Použitie svoriek**

Nasledovný návod zobrazuje spôsob použitia svorky pri montáži monitora na stenu (voliteľné).

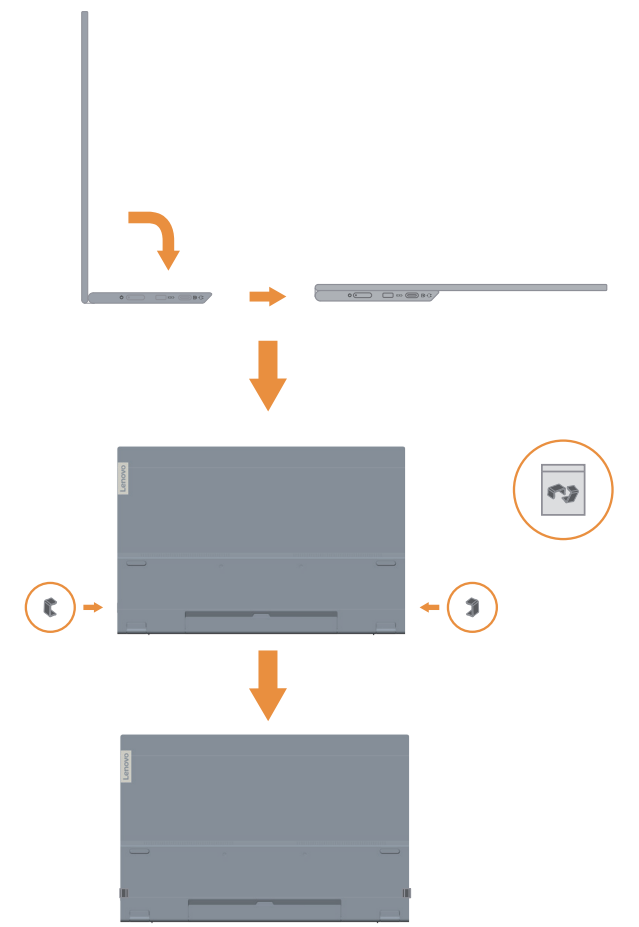

Poznámka: Informácie o namontovaní montážneho držiaka VESA nájdete v časti "Montáž [na stenu \(voliteľné\)" na strane 2-8](#page-20-1).

## **Ochranný vak**

Ochranná taška dodaná spolu s monitorom môže ochrániť monitor proti poškodeniu počas prepravy alebo skladovania.

Na nasledujúcich obrázkoch je znázornené použitie ochranného vaku.

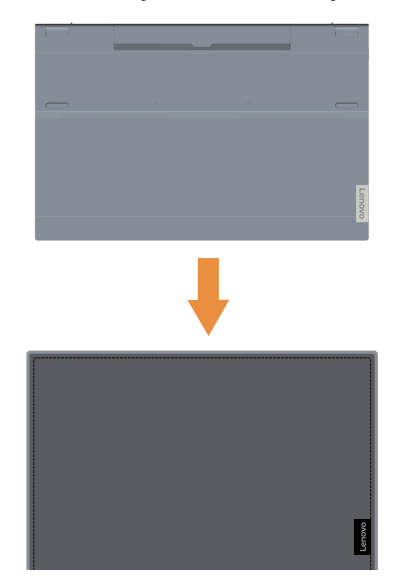

# <span id="page-10-0"></span>**Zostavenie monitora**

Táto časť poskytuje informácie o tom, ako nainštalovať monitor.

#### **Pripojenie a zapnutie monitora**

<span id="page-10-1"></span>Poznámka: Pred vykonaním tohto postupu si prečítajte časť Bezpečnostné informácie na letáku.

1. Vypnite počítač a všetky pripojené zariadenia a odpojte napájací kábel počítača.

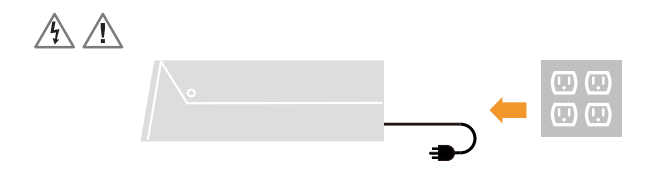

2. Monitor L15 sa môže používať 2 spôsobmi; sú to normálne používanie a používanie nabíjania. Obe použitia dokážu podporovať prenos dát cez USB 2.0 s podporovanými zariadeniami.

#### **Normálne používanie:**

Existujú 2 spôsoby normálneho používania monitora L15; jeden je prenosný počítač a L15 a druhý je mobilný telefón a L15.

1) Kábel USB type-C zapojte do portu USB-C v prenosnom počítači a monitore L15.

(Elektronicky označený kábel, menotivý prúd: 5A)

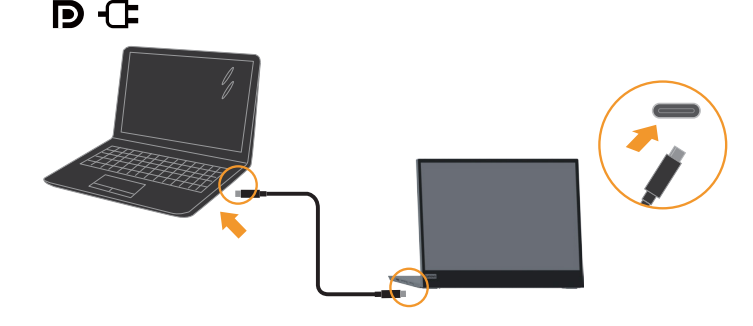

2) Kábel USB type-C zapojte do portu USB-C v prenosnom počítači a monitore L15. (Elektronicky označený kábel, menotivý prúd: 5A).

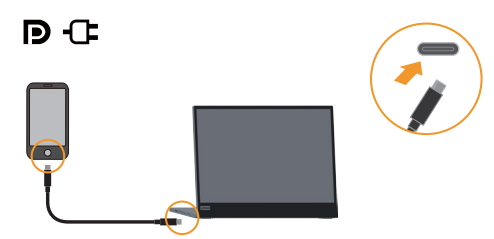

#### **Poznámka:**

- **•** Zariadenia, ktoré sú pripojené k monitoru L15, musia pre normálne používanie podporovať obrazový signál a výkon na výstupe.
- **•** Ak sa vyskytnú abnormálne podmienky zobrazovania, skontrolujte svoje zariadenia, či podporujú alternatívny režim zobrazovania USB-C a PD2.0 alebo vyšší. Po vykonaní kontroly ich znova zapojte a skúste ešte raz.
- **•** Monitor L15 môžu zapínať všetky inteligentné telefóny. Poraďte sa s výrobcom vášho telefónu, či môže mať na výstupe výkon aspoň 10 W (5 V, 2 A) cez rozhranie USB-C.
- **•** Ak váš telefón nedokáže zapnúť monitor L15, pripojte ho pomocou adaptéra.

#### **Používanie nabíjania:**

Pre monitor L15 existujú 2 spôsoby používania nabíjania; jeden je prenosný počítač a L15 so sieťovým adaptérom a druhý je mobilný telefón a L15 so sieťovým adaptérom. 1) Sieťový adaptér Type-C zapojte do konektora na ľavej alebo pravej strane monitora L15 a potom ho pomocou kábla USB-C zapojte do prenosného počítača.

(Elektronicky označený kábel, menotivý prúd: 5A)

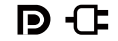

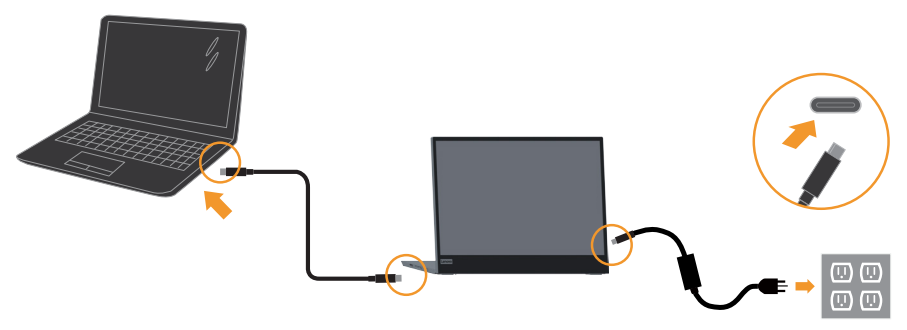

2) Sieťový adaptér Type-C zapojte do konektora na ľavej alebo pravej strane monitora L15 a potom ho pomocou kábla USB-C zapojte do mobilného telefónu.

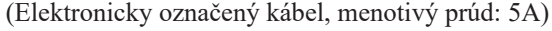

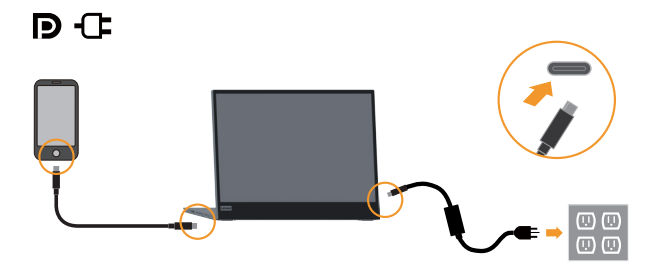

#### **Poznámka:**

- **•** Ak sa vyskytnú abnormálne podmienky nabíjania, skontrolute energetickú kapacitu sieťového adaptéra, ktorý je pripojený k monitoru L15, a uistite sa, či je dostatočná pre L15 a ďalšie zariadenia.
- **•** Aby ste monitor mohli bezproblémovo používať, pozrite si časť Režim zobrazovania **[na strane 2-5](#page-17-1)** a správa napájania **[na strane 2-6](#page-18-1)**.
- Odporúčame používateľom nastaviť časový limit obrazovky na telefónoch na "nikdy", aby sa zabránilo vypnutiu obrazovky.

3. Zapnite monitor.

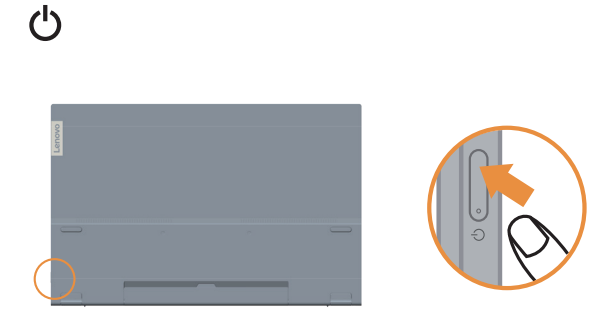

4. Ak chcete nainštalovať ovládač monitora, musíte si ho stiahnuť z internetovej stránky Lenovo. (https://pcsupport.lenovo.com/solutions/l15) a postupujte podľa pokynov **[na](#page-25-1)  [strane 3-5](#page-25-1)**.

# <span id="page-13-0"></span>**2. kapitola. Prispôsobenie a používanie vášho monitora**

Táto časť poskytuje informácie o prispôsobení a používaní monitora.

## **Pohodlie a dostupnosť**

Dobré ergonomické postupy sú dôležité, aby ste získali maximum z vášho osobného počítača a vyhli sa nepohodliu. Usporiadajte si pracovisko a zariadenia, ktoré používate, aby vyhovovali vašim individuálnym potrebám a typu práce, ktorú vykonávate. Okrem toho, používajte zdravé pracovné návyky na maximalizáciu vášho výkonu a pohodlia počas používania vášho počítača.

## <span id="page-13-1"></span>**Usporiadanie pracoviska**

Používajte pracovný priestor dostatočnej výšky a dostatočnej plochy, a to aby ste mohli prácu vykonávať pohodlne.

Zorganizujte si pracovnú plochu, aby vyhovovala spôsobu, akým používate materiály a zariadenie. Udržiavajte svoju pracovnú plochu v čistote s dostatkom priestoru pre materiály, ktoré obvykle používate a umiestnite položky, ktoré používate najčastejšie, ako je myš počítača alebo telefón tak, aby boli čo najjednoduchšie dosiahnuteľné.

Rozloženie a nastavenie zariadenia hrá veľkú rolu pre vašu pracovnú polohu. Nasledujúce témy opisujú, ako optimalizovať nastavenie zariadenia na dosiahnutie a udržanie dobrej pracovnej polohy.

# **Umiestnenie a sledovanie monitora**

Umiestnite a upravte monitor vášho počítača, aby ste ho mohli pohodlne sledovať, so zreteľom na nasledujúce:

- **• Vzdialenosť pozerania:** Optimálna vzdialenosť sledovania pre monitory je v rozsahu od približne 510mm do 760mm (20 do 30 palcov) a môže sa líšiť podľa okolitého svetla a času dňa. Rôzne vzdialenosti sledovania môžete dosiahnuť premiestnením monitora, úpravou vlastnej polohy alebo pozície stoličky. Použite vzdialenosť, ktorá je pre vás najpohodlnejšia.
- **• Výška monitora:** Umiestnite monitor tak, že vaša hlava a krk sú v pohodlnej a neutrálnej (kolmej alebo vertikálnej) polohe. Ak váš monitor nemá možnosť nastavenia výšky, môžete na dosiahnutie požadovanej výšky podložiť pod stojan monitora knihy alebo iné pevné predmety. Všeobecným pravidlom je umiestniť monitor tak, aby bol vrch obrazovky na úrovni alebo trocha pod úrovňou očí, keď pohodlne sedíte. Nastavte si optimálnu výšku monitora tak, aby línia polohy medzi vašimi ocami a stredom monitora vyhovovala vašim preferenciám pre vzdialenosť sledovania a pohodlnému sledovaniu, keď sú vaše očné svaly v uvoľnenom stave.
- **• Sklon:** Upravte si sklon monitora tak, aby optimalizoval zobrazovanie obsahu obrazovky a bol v súlade s vami preferovanou polohu hlavy a krku.
- **• Všeobecné umiestnenie:** Umiestnite monitor tak, aby ste predišli odleskom alebo odrazom na obrazovke zo stropného osvetlenia alebo blízkych okien.

<span id="page-14-0"></span>Ďalej sú uvedené niektoré iné tipy pre pohodlné pozeranie na monitor:

- **•** Používajte primerané osvetlenie pre typ práce, ktorú vykonávate.
- **•** Používajte jas, kontrast a ovládače prispôsobenia obrazu, ak ich monitor má, na optimalizáciu obrazu na obrazovke, aby ste dosiahli vaše preferencie prezerania.
- **•** Udržiavajte obrazovku vášho monitora čistú, aby ste sa mohli sústrediť na obsah obrazovky.

Každá koncentrovaná a neprerušovaná vizuálna aktivita môže byt pre vaše oči únavná. Nezabudnite sa pravidelne pozrieť preč od obrazovky monitora a sústrediť sa na vzdialený objekt, čo umožní vašim očným svalom oddych. Ak máte nejaké otázky ohľadne únavy očí alebo nepohodlia pri videní, požiadajte o radu očného odborníka.

# **Rýchle tipy pre zdravé pracovné návyky**

Nasledujúce informácie sú súhrnom niektorých dôležitých faktorov, ktoré by ste mali zvážiť, aby ste sa cítili pohodlne a zostali produktívni kým používate počítač.

- **• Dobrá poloha začína nastavením zariadenia:** Rozloženie vašej pracovnej plochy a nastavenie počítača majú veľký účinok na vašu polohu počas používania počítača. Nastavte si optimálnu polohu a orientáciu vášho zariadenia podľa tipov, ktoré sú opísané v časti "Usporiadanie pracovnej plochy" [na strane 2-1](#page-13-1), aby ste mohli udržať pohodlnú a produktívnu pracovnú polohu. Využívajte možnosti nastavenia, ktoré poskytujú komponenty vášho počítača a kancelársky nábytok, ktoré najlepšie vyhovujú vašim preferenciám teraz a aj keď sa časom zmenia.
- **• Malé zmeny polohy vám môžu pomôcť predísť nepohodliu:** Čím dlhšie sedíte a pracujete pred počítačom, tým je dôležitejšie všímať si pracovnú polohu. Nemajte rovnakú polohu počas príliš dlhej doby. Pravidelne robte malé zmeny vašej polohy, čo vám pomôže zabrániť nepohodliu, ktoré by mohlo časom narastať. Využívajte všetky možnosti prispôsobenia, ktoré poskytuje váš kancelársky nábytok alebo zariadenie, aby ste robili zmeny polohy
- **• Krátke, pravidelné prestávky pomáhajú zabezpečiť zdravú prácu s počítačom:**  Pretože práca s počítačom je primárne statickou aktivitou, je obzvlášť dôležité robiť v práci krátke prestávky. Keď používate počítač, občas sa postavte pred svojim pracoviskom, pretiahnite sa, prejdite sa napiť vody, alebo si urobte inú krátku prestávku v používaní počítača. Krátka prestávka v práci prinesie vášmu telu vítanú zmenu polohy a pomôže zabezpečiť, že sa budete cítiť pohodlne a zostanete produktívny po celý čas práce.

# **Namáhanie očí**

#### **• Prestávky**

Používatelia počítačov by mali občas odísť od obrazovky, obzvlášť ak pracujú viac hodín. Zvyčajne sa odporúča robiť si krátke prestávky (5 - 15 minút) po 1 - 2 hodinách nepretržitej práce pri počítači. Viac sa odporúča robiť si často krátke prestávky namiesto dlhších prestávok.

#### **• Pozeranie na vzdialené objekty**

Používatelia často menej žmurkajú, keď sú pred obrazovkou monitora. Používatelia by mali nechať oči odpočívať na minimalizovanie ich namáhania a vysušovania tak, že sa zahľadia na vzdialené objekty.

#### <span id="page-15-0"></span>**• Cviky s očami:**

- 1. Striedavo sa pozerajte hore a dolu a telo a hlavu držte vo vzpriamenej polohe.
- 2. Pomalým prevracaním očí sa pozerajte doľava a doprava.
- 3. Prevracaním očí sa pozerajte na objekty v hornom pravom rohu a potom dolu vpravo. To isté robte pri pozeraní sa na objekty vľavo hore a dolu.

# **Slabomodré svetlo**

V priebehu rokov sa zvýšili obavy z modrého svetla, ktoré vplýva na zdravie očí. Modré svetlo má vlnovú dĺžku medzi 300 až 500 nm. Monitory majú továrenské nastavenie, ktoré znižuje emisie modrého svetla.

Ak chcete funkciu Slabé modré svetlo zapnúť/vypnúť, stlačte tlačidlo slabého modrého svetla.

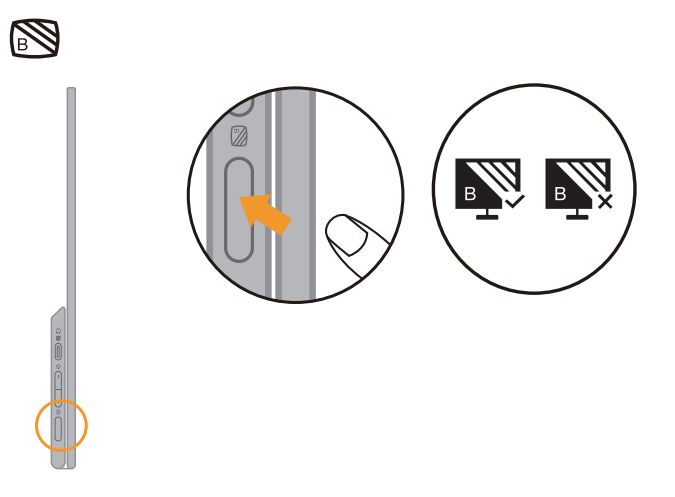

# <span id="page-16-1"></span><span id="page-16-0"></span>**Prispôsobenie obrazu vášho monitora**

Táto časť popsuje funkcie používateľských ovládacích prvkov používaných na nastavenie obrazu monitora.

#### **Používanie ovládačov s priamym prístupom**

Ovládače s priamym prístupom môžete používať, keď nie je zobrazený obrazovkový displej (OSD).

*Tabuľka č. 2-1. Ovládače s priamym prístupom*

| <b>Ikona</b>     | Ovládač                               | <b>Popis</b>                                                                     |
|------------------|---------------------------------------|----------------------------------------------------------------------------------|
| $\sum_{i=1}^{n}$ | Brightness (Jas)                      | Stlačením klávesu + alebo - nastavte jas.                                        |
| $\sum_{i=1}^{n}$ | Contrast (Kontrast)                   | Stlačením klávesu + a jeho podržaním na viac ako 3 sekundy<br>nastavte kontrast. |
| S                | Low Blue Light<br>(Slabomodré svetlo) | Stlačením zapnete/vypnete funkciu Slabé modré svetlo.                            |
| P                | Over drive<br>(Rýchlobeh)             | Rýchlobeh zapnete/vypnete stlačením a podržaním tohto<br>tlačidla na 3 sekundy.  |

#### **Poznámka:**

- Keď je na obrazovke zobrazená lišta na nastavenie jasu, nastavenie vykonajte pomocou tlačidiel + alebo -.
- Keď je na obrazovke zobrazená lišta na nastavenie kontrastu, nastavenia vykonajte pomocou tlačidiel + alebo -.
- Režim Slabé modré svetlo redukuje obsah modrého svetla.
- Používanie režimu Extrémne (čas odozvy) môže spôsobiť zníženie kvality zobrazenia pri zobrazovaní rýchlo sa pohybujúcej obrazovej grafiky. Používatelia musia skontrolovať režim Extrémne (čas odozvy) a overiť, či je kompatibilný so všetkými aplikáciami, s ktorými ho chcú používať.

# <span id="page-17-1"></span><span id="page-17-0"></span>**Výber podporovaného režimu zobrazenia**

Režim zobrazenia, ktorý monitor používa, riadi počítač. Preto, ak chcete zmeniť režim zobrazenia, prečítajte si dokumentáciu k počítaču, kde sú uvedené detaily. Keď sa zmení režim zobrazenia, môže sa zmeniť aj veľkosť, pozícia a tvar obrazu. Na rozdiel od CRT monitorov, ktoré potrebujú vysokú frekvenciu obnovovania obrazovky za účelom minimalizovania kmitania, technológia LCD alebo technológia plochých monitorov sú bez kmitania.

Poznámka: Poznámka: Ak ste svoj systém predtým používali v spojení s CRT monitorom a v súčasnosti je nakonfigurovaný na režim zobrazenia mimo rozsahu tohto monitora, možno budete musieť opätovne dočasne pripojiť CRT monitor až dokiaľ neprekonfigurujete systém; vhodné je nastavenie 1920 x 1080 pri 60 Hz,, ktoré predstavuje režim zobrazenia s prirodzeným rozlíšením (NRD).

Doba odozvy: 6 ms s rýchlobehom pri 60 Hz

| Adresovatel'nost' | Frekvencia obnovovania |
|-------------------|------------------------|
| <b>PAL</b>        | 50Hz                   |
| 640x350           | 70Hz                   |
| 640x480           | 60Hz, 66Hz, 72Hz, 75Hz |
| 720x400           | 70Hz                   |
| 800x600           | 60Hz, 72Hz, 75Hz       |
| 1024x768          | 60Hz, 70Hz, 75Hz       |
| 1152x864          | 75Hz                   |
| 1280x768          | 60Hz                   |
| 1280x800          | 60Hz                   |
| 1280x1024         | 60Hz, 72Hz, 75Hz       |
| 1366x768          | 60Hz                   |
| 1440x900          | 60Hz,75Hz              |
| 1600x1200         | 60Hz,70Hz              |
| 1680x1050         | 60Hz                   |
| 1920x1080         | 60Hz                   |

*Tabuľka č. 2-3. Režimy zobrazovania nastavené vo výrobe*

**Poznámka:** Zdroj obrazového signálu, ktorý je pripojený k monitoru L15, musí podporovať alternatívny režim výstupu obrazu USB-C DP.

# <span id="page-18-1"></span><span id="page-18-0"></span>**Poznanie správy napájania**

Sprava napájania sa spustí, keď počítač zistí, že nepoužívate myš ani klávesnicu počas používateľom zadefinovaného obdobia. Existuje niekoľko stavov, ktoré sú opísané v nasledujúcej tabuľke.

Pre optimálny výkon vypnite monitor na konci každého pracovného dňa, alebo vždy, keď očakávate, že ho nebudete používať dlhší čas počas dňa.

| <b>Stav</b>                  | <b>Indikátor</b><br>napájania    | <b>Obrazovka</b> | Obnovenie činnosti                                                                                                    |
|------------------------------|----------------------------------|------------------|----------------------------------------------------------------------------------------------------|
| Svieti                       | Svieti neprerušovane<br>na bielo | Štandardná       |                                                                                                    |
| Pohotovostný/<br>Pozastavený | Žltá kontrolka                   | Prázdna          | Stlačte ktorýkoľvek kláves alebo pohnite<br>myšou.<br>Môžu sa objaviť malé oneskorenia.<br>Poznámka: Pohotovostný režim sa tiež<br>vyskytuje, keď nedochádza k žiadnemu<br>obrazovému výstupu na monitor. |
| Vyp.                         | Vyp.                             | Prázdna          | Zapnite stlačením vypínača.<br>Kým sa zobrazí obraz, môže uplynúť<br>krátky čas.                                                                                                    |

*Tabuľka č. 2-4. Indikátor napájania*

#### **Režimy na správu napájania**

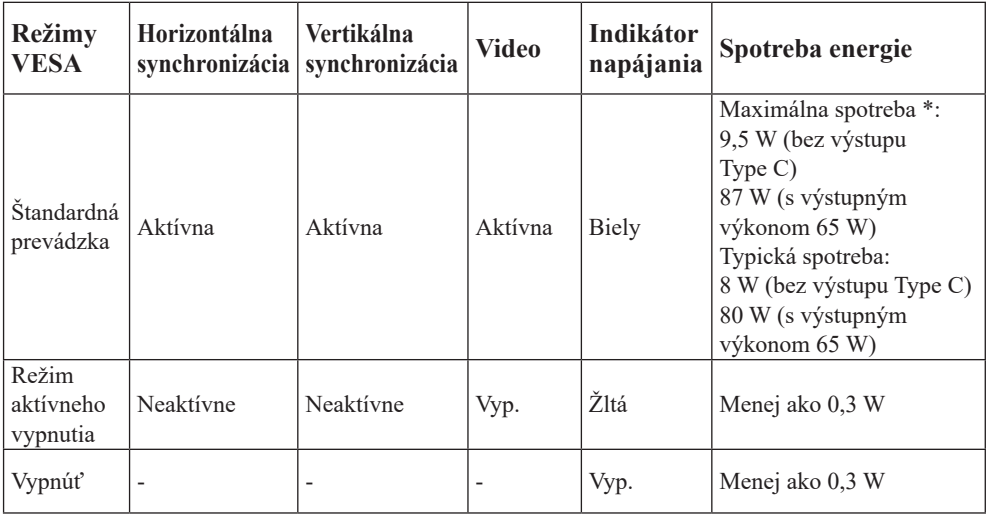

\*\* Maximálna spotreba energie pri maximálnej svietivosti.

Tento dokument je len informačný a predstavuje laboratórny výkon. Váš výrobok môže fungovať inak v závislosti od softvéru, komponentov a periférnych zariadení, ktoré ste si objednali, bez povinnosti aktualizovania týchto informácií. Zákazník by sa pri rozhodovaní o elektrických toleranciách alebo ináč preto nemal spoliehať na tieto informácie. Na presnosť alebo kompletnosť nie je vyslovená ani predpokladaná žiadna záruka.

#### **Definícia výkonu na vstupe a výstupe:**

- 1. Monitor L15 môže byť napájaný zariadeniami s výkonom 10 W vybavené rozhraniami USB-C, ktoré na vstupe podporujú napájanie 5, 9, 15 a 20 V. 100 W jednosmerný prúd je povolený maximálny príkon monitora L15.
- 2. Maximálne napájanie monitora L15 na výstupe je 65 W a na výstupe môže podporovať 5, 9, 15 a 20 V napájanie.
- 3. Ak k monitoru L15 pripojíte len mobilné telefóny, musia podporovať výstup USB-C PD2.0 alebo vyšší a na napájanie monitora L15 musia podporovať napájacie napätie 10 W.
- 4. Energetická kapacita sieťového adaptéra, ktorý je pripojený k monitoru L15, bude vplývať na funkciu nabíjania zariadení, ktoré sú k nemu pripojené.
	- **•** Pre monitor L15 sa odporúča používať adaptér type-C s výkonom 65 W, ak chcete nabíjať svoj prenosný počítač.
	- **•** Pre monitor L15 sa odporúča používať adaptér type-C s výkonom 18 W alebo vyšším, ak chcete nabíjať svoj mobilný telefón.
- 5. Pri zapájaní adaptérov bez funkcie USB-C PD a ďalšieho bočného konektora type-C na pripojenie telefónu alebo prenosného počítača, monitor L15 môže spotrebúvať energiu z týchto telefónov alebo prenosného počítača.

#### **Odporúčanie zariadení USB-C:**

Pretože na trh boli uvedené veľmi rôznorodé prenosné počítače a mobilné telefóny s portom USB Type-C, nemôžeme zaručiť, že tento monitor dokáže nabíjať všetky typy prenosných počítačov a mobilných telefónov s portom USB Type-C. Skontrolujte, či kábel USB Type-C vyhovuje špecifikáciám USB PD. V opačnom prípad môže dôjsť k poškodeniu vašich zariadení. Preto používajte dodaný kábel USB Type-C.

Na nabíjanie je určený štandardný sieťový adaptér 65 W Lenovo (USB Type-C):

Poznámka: Odporúča sa 4X20M262\*\*(\*\* môže byť 68 až 83, len na použitie na predajnom mieste).

Nakúpiť môžete tiež cez nasledujúci odkaz

https://accessorysmartfind.lenovo.com/#/products/4X20M26268

## <span id="page-20-0"></span>**Starostlivosť o váš monitor**

Skôr ako budete vykonávať akúkoľvek údržbu monitora, vypnite napájanie.

#### **Nerobte nasledujúce:**

- Nelejte vodu alebo tekutiny priamo na monitor.
- Nepoužívajte rozpúšťadlá alebo abrazívne prostriedky.
- Nepoužívajte na čistenie monitora alebo iného elektrického zariadenia horľavé čistiace materiály.
- Nedotýkajte sa obrazovky monitora ostrými alebo drsnými predmetmi. Tento typ kontaktu môže spôsobiť trvalé poškodenie obrazovky.
- Nepoužívajte čistiace prostriedky, ktoré obsahujú antistatické roztoky alebo podobné prísady. Mohli by poškodiť povrch obrazovky.

#### **Robte nasledujúce:**

- Zľahka navlhčite vodou mäkkú látku a použite ju na jemné otretie krytu a obrazovky.
- Odstráňte navlhčenou látkou a trochou jemného saponátu mastné fľaky alebo odtlačky prstov.

## <span id="page-20-1"></span>**Montáž na stenu (voliteľné)**

Pozrite si návod dodaný so základnou montážnou súpravou VESA.

- 1. Monitor položte obrazovkou dolu na hladký povrch stabilného stola.
- 2. Monitor upevnite pomocou svoriek.

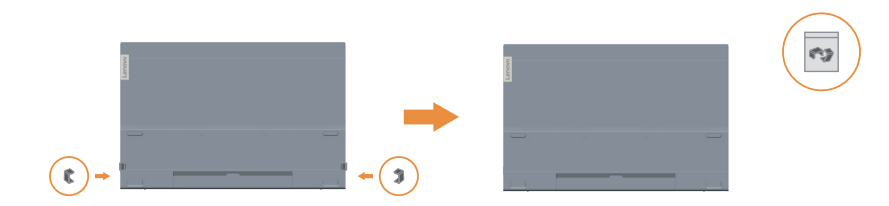

- 3. Montážnu konzolu z montážnej súpravy na stenu pripevnite na monitor.
- 4. Monitor namontujte na stenu podľa návodu, ktorý bol dodaný so základnou montážnou súpravou.

#### **Poznámka:**

- Pre použitie jedine v spojení s konzolou pre montáž na stenu uvedenú v UL a GS s minimálnou nosnosťou/zaťažením 6,00 kg.
- Keď používate pružné rameno, monitor nesklápajte dolu viac ako o 5 stupňov.

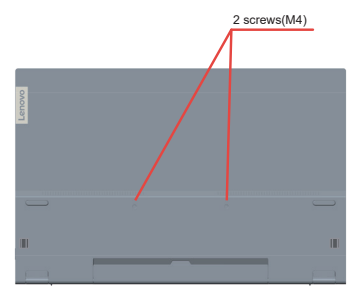

# <span id="page-21-0"></span>**3. kapitola. Referenčné informácie**

V tejto časti sa uvádzajú technické parametre monitora, návod na manuálnu inštaláciu ovládača monitora a informácie týkajúce sa riešenia problémov.

# **Špecifikácie monitora**

| Rozmery                                                          | Výška                           | 235,50 mm (9,27 palcov)                                                     |
|------------------------------------------------------------------|---------------------------------|-----------------------------------------------------------------------------|
|                                                                  | Hĺbka                           | $16,30 \text{ mm } (0,64 \text{ palcov})$                                   |
|                                                                  | Šírka                           | 360,00 mm (14,17 palcov)                                                    |
| Stojan                                                           | Naklonenie                      | Rozsah: $0^{\circ}$ ~90°                                                    |
| Obraz                                                            | Veľkosť viditeľného obrazu      | 394,97 mm (15,6 palcov)                                                     |
|                                                                  | Maximálna výška                 | 193,59 mm (7,62 palcov)                                                     |
|                                                                  | Maximálna šírka                 | 344,16 mm (13,55 palcov)                                                    |
|                                                                  | Rozstup pixlov                  | $0,17925$ mm (V)                                                            |
|                                                                  | Doba odozvy                     | Zapnutý: 6 ms<br>Vypnutý:14 ms                                              |
| Príkon                                                           | Sieťové napätie<br>/ prúd       | 5 alebo 9 V alebo 15 jedn. prúd, 3 A<br>alebo max. 20 V jedn. prúd, 5A.     |
| Funkcia USB Type C PD                                            | Napájacie napätie/prúd          | 5 alebo 9 V alebo 15 jedn. prúd, 3 A<br>alebo max. 20 V jedn. prúd, 3,25 A. |
| Spotreba energie<br>Poznámka: Údaje o<br>spotrebe energie platia | Maximálna spotreba              | 9,5 W (bez výstupu Type C)<br>87 W (s výstupným výkonom 65 W)               |
| len pre monitor.                                                 | Typická spotreba                | 8 W (bez výstupu Type C)<br>80 W (s výstupným výkonom 65 W)                 |
|                                                                  | Pohotovostný/Pozastavený        | $< 0.3$ W                                                                   |
|                                                                  | Vyp.                            | < 0.3 W                                                                     |
| Video input (Digitálny)                                          | Vstupný signál                  | TypeC                                                                       |
|                                                                  | Horizontálna<br>adresovateľnosť | 1920 pixlov (max)                                                           |
|                                                                  | Vertikálna adresovateľnosť      | 1080 riadkov (max)                                                          |
|                                                                  | Taktovacia frekvencia           | 210 MHz (max.)                                                              |
| Komunikácia                                                      | <b>VESA DDC</b>                 | СI                                                                          |
| Podporované režimy                                               | Horizontálna frekvencia         | 30 kHz - 90 kHz                                                             |
| zobrazenia<br>(Štandardné režimy                                 | Vertikálna frekvencia           | 50 Hz - 75 Hz                                                               |
| VESA medzi uvedenými<br>rozsahmi)                                | Prirodzené rozlíšenie           | 1920 x 1080 pri 60 Hz                                                       |
|                                                                  |                                 |                                                                             |

*Tabuľka č. 3-1. Špecifikácie monitora pre typový model 66E4-UAC1-WW*

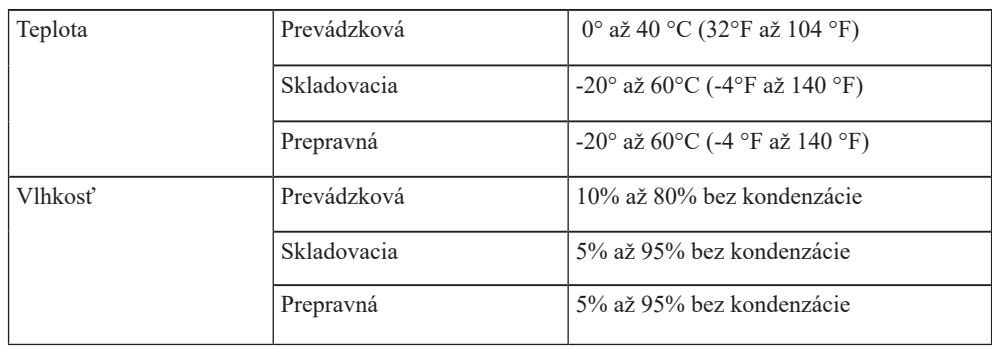

# <span id="page-23-0"></span>**Riešenie problémov**

Ak máte problém s nastavením alebo používaním monitora, môžete byt schopní vyriešiť ho sami. Skôr ako zavoláte predajcu alebo spoločnosť Lenovo, vyskúšajte odporúčané činnosti, ktoré sú príslušné pre váš problém.

*Tabuľka č. 3-2. Riešenie problémov*

| Problém                                                                                                    | Možná príčina                                                                                                    | Odporúčaná akcia                                                                                                    | Odkaz                                                            |
|----------------------------------------------------------------------------------------------------|----------------------------------------------------------------------------------------------------|----------------------------------------------------------------------------------------------------|------------------------------------------------------------------|
| Na obrazovke sa<br>zobrazia slová "Out<br>of Range (Mimo<br>rozsahu)" a indikátor<br>napájania bliká na<br>bielo. | Systém je nastavený<br>na zobrazovací<br>režim, ktorý monitor<br>nepodporuje.                                                                                 | · Ak vymieňate starý monitor,<br>znova ho zapojte a upravte<br>zobrazovací režim, aby bol v<br>špecifikovanom rozsahu pre<br>váš nový monitor.<br>· Ak používate systém<br>Windows, reštartujte systém<br>v bezpečnom režime, potom<br>vyberte podporovaný<br>zobrazovací režim pre váš<br>počítač.<br>· Ak tieto voľby nefungujú,<br>obráťte sa na Stredisko<br>zákazníckej podpory. | "Výber<br>podporovaného<br>režimu zobrazenia"<br>na strane 2-5   |
| Kvalita obrazu nie je<br>akceptovateľná.                                                                          | Kábel video signálu<br>nie je celkom<br>pripojený k monitoru<br>alebo k systému.                                                                              | Presvedčte sa, či je signálny<br>kábel dôkladne zasunutý do<br>systému a monitora.                                                                                                    | "Pripojenie a<br>zapnutie monitora"<br>na strane 1-6             |
| Indikátor napájania<br>nesvieti a nie je<br>žiadny obraz.                                                         | · Hlavný vypínač<br>monitora nie je<br>stlačený.<br>· Sieťový kábel je<br>uvoľnený alebo<br>odpojený.<br>· V zásuvke nie je<br>prívod elektrickej<br>energie. | · Presvedčte sa, či je sieťový<br>kábel správne pripojený.<br>· Presvedčte sa, či je v<br>zásuvke prívod elektrickej<br>energie.<br>· Zapnite monitor.<br>· Skúste použiť iný sieťový<br>kábel.<br>· Skúste použiť inú zásuvku.                                                                                                    | "Pripojenie a<br>zapnutie monitora"<br>na strane 1-6             |
| Obrazovka je<br>prázdna a svieti žltý<br>alebo bliká biely<br>indikátor napájania.                                | Monitor je v režime<br>Pohotovostný/<br>Pozastavený stav                                                                                                    | · Stlačte niektorý kláves na<br>klávesnici alebo pohnite<br>myšou.<br>· Skontrolujte nastavenie<br>možností napájania na<br>počítači.                                                                                                    | "Poznanie správy<br>napájania" na strane<br>$2 - 6$              |
| Indikátor napájania<br>svieti na bielo, ale<br>nie je žiadny obraz.                                               | Kábel obrazového<br>signálu je uvoľnený<br>alebo odpojený od<br>systému alebo<br>monitora                                                                     | Skontrolujte, či je kábel<br>obrazového signálu správne<br>pripojený k systému                                                                                                    | "Pripojenie a<br>zapnutie monitora"<br>na strane 1-6             |
|                                                                                                    | Jas monitora je<br>nastavený na<br>najnižšiu hodnotu.                                                                                                    | Nastavenie jasu upravte na<br>ovládacom paneli jasu.                                                                                                    | "Prispôsobenie<br>obrazu vášho<br>monitora" na strane<br>$2 - 4$ |
| Obrazovka je<br>prázdna a indikátor<br>napájania svieti<br>trvalou jantárovou<br>alebo bliká zelená.              | Toto je<br>charakteristická črta<br>LCD technológie a<br>nie je to chyba LCD                                                                                  | Ak chýba viac než päť pixlov,<br>obráť te sa na strediskom<br>technickej podpory.                                                                                                    | "Príloha A. Servis a<br>technická podpora"<br>na strane A-1      |

| Problém                                                                                                    | Možná príčina                                                                                                    | Odporúčaná akcia                                                                                                    | Odkaz                                                                                                    |
|----------------------------------------------------------------------------------------------------|----------------------------------------------------------------------------------------------------|----------------------------------------------------------------------------------------------------|----------------------------------------------------------------------------------------------------|
| • Rozmazané<br>riadky v texte<br>alebo rozmazané<br>obrázky<br>· Horizontálne                                                                                                   | • Nebolo<br>optimalizované<br>nastavenie obrazu.<br>· Vaše systémové<br>nastavenie vlastností                                                                                                    | Upravte nastavenie rozlíšenia<br>na vašom systéme, aby sa<br>zhodovalo s natívnym<br>rozlíšením pre tento monitor:<br>1920 x 1080 pri 60 Hz.                                                                                                    | "Výber<br>podporovaného<br>režimu zobrazenia"<br>na strane 2-5                                            |
| alebo vertikálne<br>optimalizované.<br>čiary cez obraz.                                                                                                    | zobrazovania nebolo                                                                                                    | Keď pracujete v natívnom<br>rozlíšení, môžete nájsť ďalšie<br>vylepšenia zlepšenia<br>upravením nastavení DPI<br>(Dots Per Inch) vo vašom<br>systéme                                                                                                    | Pozrite si časť<br>Rozšírené v<br>systémových<br>vlastnostiach<br>zobrazenia                              |
| Keď je monitor<br>pripojený pomocou<br>adaptéra, napájaný<br>je z prenosného<br>počítača alebo<br>telefónov.                                                                    | Adaptér nemá funkciu<br>USB-C PD.                                                                                                    | Na nabíjanie prenosného<br>počítača alebo telefónu<br>pripojte k monitoru L15<br>adaptér USB C do C.                                                                                                    | "Poznanie správy<br>napájania" na<br>strane 2-6                                                           |
| Prenosné počítače a<br>telefóny nemôžu<br>napájať monitor<br>L15.                                                                                                    | • Porty USB C v<br>prenosných<br>počítačoch alebo<br>telefónoch<br>nepodporujú výkon<br>na výstupe alebo<br>alternatívny režim.<br>· Prenosné počítače<br>alebo telefóny majú<br>nedostatočný výkon<br>na podporu monitora<br>L15. | · Skontrolujte porty USB C na<br>prenosných počítačoch alebo<br>telefónoch a uistite sa, že<br>podporujú PD 2.0<br>alternatívny režim DP 1.2.<br>· Adaptér pripojte k monitoru<br>L15 a zapnite ho.                                                                         | "Pripojenie a<br>zapnutie monitora"<br>na strane 1-6 a<br>"Poznanie správy<br>napájania" na<br>strane 2-6 |
| Pri pripájaní 45 W<br>adaptéra a<br>prenosného počítača<br>k monitoru L15<br>prebieha normálne<br>zobrazovanie ale v<br>prenosnom počítači<br>sa nezobrazí symbol<br>nabíjania. | Výkon na vstupe<br>prenosného počítača<br>musí byť 45 W alebo<br>vyšší. Monitor L15<br>nedokáže privádzať do<br>prenosného počítača<br>dostatok energie.                                                                           | · Adaptér môžete pripojiť k<br>monitoru L15 s pripojeným<br>prenosným počítačom a<br>potom môže adaptér nabíjať<br>prenosný počítač a napájať<br>monitor L15.<br>· K monitoru L15 pripojte<br>adaptér s výkonom 65 W<br>alebo vyšším a potom<br>nabíjajte prenosný počítač. | "Poznanie správy<br>napájania" na<br>strane 2-6                                                           |
| Pri pripájaní k<br>inteligentným<br>telefónom monitor<br>bliká alebo je<br>obrazovka vypnutá                                                                                    | · Inteligentné telefóny<br>nedokážu dodať<br>dostatok energie pre<br>monitor<br>· Po uplynutí<br>časového limitu sa<br>obrazovka<br>inteligentného<br>telefónu vypne                                                               | · Pripojte adaptér k monitoru<br>a potom pripojte monitor k<br>inteligentnému telefónu.<br>· Nastavte časový limit<br>obrazovky na telefóne na<br>"nikdy", aby sa zabránilo<br>vypnutiu obrazovky.                                                                          | "Poznanie správy<br>napájania" na<br>strane 2-6                                                           |

*Tabuľka č. 3-2. Riešenie problémov*

## <span id="page-25-1"></span><span id="page-25-0"></span>**Manuálna inštalácia ovládača monitora**

Ďalej sú uvedené kroky na manuálnu inštaláciu ovládača monitora v Microsoft Windows 7 a Microsoft Windows 10.

#### **Nainštalovanie ovládača monitora vo Windows 7**

Aby ste mohli využívať funkciu Plug and Play v prípade systému Microsoft Windows 7, urobte nasledujúce:

- 1. Vypnite počítač a všetky pripojené zariadenia.
- 2. Presvedčte sa, že monitor je správne pripojený.
- 3. Zapnite monitor a potom systémovú jednotku. Nechajte počítač naštartovať v operačnom systéme Windows 7.
- 4. Na webovej lokalite Lenovo https://pcsupport.lenovo.com/solutions/l15, nájdite zodpovedajúci ovládač monitora a prevezmite si ho do PC, ku ktorému je monitor pripojený (napr. na pracovnú plochu).
- 5. Otvorte okno Display Properties (Vlastnosti obrazovky), a to kliknutím na ikonu Start (Štart), Control Panel (Ovládací panel) a Hardware and Sound (Hardvér a zvuk) a potom kliknite na ikonu Display (Obrazovka).
- 6. Kliknite na kartu Change the display settings (Zmena nastavení zobrazenia).
- 7. Kliknite na ikonu Advanced Settings (Rozšírené nastavenia).
- 8. Kliknite na kartu Monitor.
- 9. Kliknite na tlačidlo Properties (Vlastnosti).
- 10. Kliknite na kartu Driver (Ovládač).
- 11. Kliknite na Update Driver (Aktualizovať ovládač) a následne kliknite na Browse the computer to find the driver program (Program ovládača vyhľadať v počítači).
- 12. Zvoľte Pick from the list of device driver program on the computer (Vybrať zo zoznamu programov ovládačov zariadení v počítači).
- 13. Kliknite na tlačidlo Hard Disk (Pevný disk). Kliknutím na tlačidlo Browse (Prehľadávať) nájdite a ukážte na nasledujúcu cestu: X:\Monitor Drivers\Windows 7

(kde X označuje "priečinok, v ktorom je umiestnený stiahnutý ovládač" (ako napríklad pracovná plocha)).

- 14. Zvoľte súbor "lenL15.inf" a kliknite na tlačidlo Open (Otvoriť). Kliknite na tlačidlo OK.
- 15. V novom okne vyberte LEN L15 a kliknite na tlačidlo Next (Ďalej).
- 16. Po dokončení inštalácie odstráňte všetky prevzaté súbory a zatvorte všetky okná.
- 17. Reštartujte systém. Systém automaticky vyberie maximálnu frekvenciu obnovovania a príslušné profily zodpovedajúce farbám.

#### **Nainštalovanie ovládača monitora vo Windows 10**

Aby ste mohli využívať funkciu Plug and Play v prípade systému Microsoft Windows 10, urobte nasledujúce:

- 1. Vypnite počítač a všetky pripojené zariadenia.
- 2. Presvedčte sa, že monitor je správne pripojený.
- 3. Zapnite monitor a potom systémovú jednotku. Nechajte počítač naštartovať v operačnom systéme Windows 10.
- 4. Na webovej lokalite Lenovo https://pcsupport.lenovo.com/solutions/l15, nájdite zodpovedajúci ovládač monitora a prevezmite si ho do PC, ku ktorému je monitor pripojený (napr. na pracovnú plochu).
- 5. Na pracovnej ploche presuňte kurzor myši do spodného ľavého rohu obrazovky, kliknutím pravým tlačidlom myši vyberte Control Panel (Ovládací panel), dvakrát kliknite na ikonu Hardware and Sound (Hardvér a zvuk)a potom kliknite na ikonu Display (Obrazovka).
- 6. Kliknite na kartu Change the display settings (Zmena nastavení zobrazenia).
- 7. Kliknite na ikonu Advanced Settings (Rozšírené nastavenia).
- 8. Kliknite na kartu Monitor.
- 9. Kliknite na tlačidlo Properties (Vlastnosti).
- 10. Kliknite na kartu Driver (Ovládač).
- 11. Kliknite na Update Driver (Aktualizovať ovládač) a následne kliknite na Browse the computer to find the driver program (Program ovládača vyhľadať v počítači).
- 12. Zvoľte Pick from the list of device driver program on the computer (Vybrať zo zoznamu programov ovládačov zariadení v počítači).
- 13. Kliknite na tlačidlo Hard Disk (Pevný disk). Kliknutím na tlačidlo Browse (Prehľadávať) nájdite a ukážte na nasledujúcu cestu:

X:\Monitor Drivers\Windows 10

(kde X označuje "priečinok, v ktorom je umiestnený stiahnutý ovládač" (ako napríklad pracovná plocha)).

- 14. Zvoľte súbor "lenL15.inf" a kliknite na tlačidlo Open (Otvoriť). Kliknite na tlačidlo OK.
- 15. V novom okne vyberte LEN L15 a kliknite na tlačidlo Next (Ďalej).
- 16. Po dokončení inštalácie odstráňte všetky prevzaté súbory a zatvorte všetky okná.
- 17. Reštartujte systém. Systém automaticky vyberie maximálnu frekvenciu obnovovania a príslušné profily zodpovedajúce farbám.

**Poznámka:** Pri LCD monitoroch, na rozdiel od CRT monitorov, väčšia rýchlosť aktualizácie nezlepšuje kvalitu obrazu. Lenovo odporúča používať buď 1920 x 1080 pri frekvencii obnovovania 60 Hz, alebo 640 x 480 pri frekvencii obnovovania 60 Hz.

#### **Získanie ďalšej pomoci**

Ak stále nedokážete vyriešiť svoj problém, spojte sa s centrom podpory spoločnosti Lenovo. Ďalšie informácie týkajúce sa kontaktovania centra podpory si pozrite v prílohe A. "Servis a technická podpora"[na strane A-1](#page-27-1).

# <span id="page-27-1"></span><span id="page-27-0"></span>**Príloha A. Servis a technická podpora**

Nasledujúce informácie popisujú technickú podporu, ktorá je dostupná pre váš výrobok počas záručnej doby alebo počas životnosti výrobku. Podrobné vysvetlenie záručných podmienok spoločnosti Lenovo nájdete vo Vyhlásení spoločnosti Lenovo o obmedzenej záruke.

## **Zaregistrovanie vlastného výrobku**

Zaregistrujte sa, aby ste mohli získavať aktualizácie pre servis a podporu, ako aj bezplatné a zľavnené počítačové Príslušenstvo a obsah. Navštívte stránku: http://www.lenovo.com/support

# **Technická on-line podpora**

On-line technická podpora je k dispozícii počas celej životnosti výrobku na internetovej stránke podpory spoločnosti Lenovo na lokalite http://www.lenovo.com/support

Počas záručnej doby je k dispozícii pomoc v rámci výmeny výrobku alebo výmena poškodených komponentov a zároveň je k dispozícii aj pomoc v rámci nahradenia alebo výmeny poškodených komponentov. Okrem toho, ak je váš výrobok nainštalovaný v spojení s počítačom Lenovo , máte nárok na servis vo svojom meste. Váš zástupca technickej podpory vám môže pomôcť pri stanovení najlepšej alternatívy.

# **Telefonická technická podpora**

Podpora ohľadne inštalácie a konfigurácie prostredníctvom strediska zákazníckej podpory bude k dispozícii 90 dní po prevzatí výrobku v predajni. Po uplynutí tejto doby bude podpora zrušená alebo bude poskytovaná na základe poplatku, a to v rámci rozhodnutia spoločnosti Lenovo. Za nominálny poplatok je taktiež k dispozícii dodatočná podpora. Skôr, ako sa spojíte so zástupcom technickej podpory spoločnosti Lenovo, pripravte si nasledujúce informácie:názov a číslo výrobku, doklad o zakúpení, názov výrobcu počítača, model, sériové číslo a návod, presné znenie chybového hlásenia, popis problému a informácie o konfigurácii hardvéru a softvéru pre váš systém.

Zástupca technickej podpory možno bude chcieť počas rozhovoru a doby, kedy ste pri počítači prejsť celým problémom.

Telefónne čísla podliehajú zmenám bez predchádzajúceho upozornenia. Aktuálny zoznam telefónnych čísel pre podporu spoločnosti Lenovo nájdete na adrese: http://www.lenovo.com/support

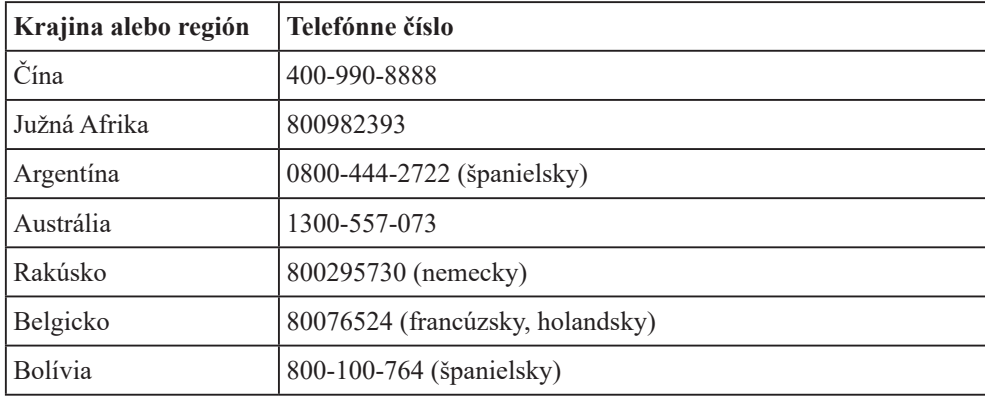

# <span id="page-28-0"></span>**Príloha B. Oznámenia**

Spoločnosť Lenovo nesmie ponúkať výrobky, služby alebo funkcie uvádzané v tomto dokumente vo všetkých krajinách. Informácie o výrobkoch a službách aktuálne dostupných vo vašej oblasti prekonzultujte so svojim miestnym zástupcom spoločnosti Lenovo. Žiadny odkaz na produkt, program alebo službu spoločnosti Lenovo nie je myslený tak, ani neznamená, že sa môže použiť len tento produkt, program alebo služba od spoločnosti Lenovo. Namiesto nich sa môže použiť ľubovoľný funkčne ekvivalentný výrobok, program alebo služba, ktoré neporušujú žiadne duševné vlastnícke právo spoločnosti Lenovo. Je však na zodpovednosti používateľa vyhodnotiť a preveriť prevádzkovanie všetkých takýchto produktov, programov alebo služieb.

Spoločnosť Lenovo môže vlastniť patenty alebo prihlášky patentov zahŕňajúcich skutkovú podstatu popísanú v tomto dokumente. Ustanovenia tohto dokumentu vám neposkytujú žiadnu licenciu platnú pre tieto patenty. Písomné otázky týkajúce sa licencie môžete zaslať na adresu:

*Lenovo (United States), Inc. 1009 Think Place - Building One Morrisville, NC 27560 U.S.A. Na vedomie: Riaditeľ pre licencie spoločnosti Lenovo*

SPOLOČNOSŤ LENOVO POSKYTUJE TÚTO PUBLIKÁCIU "TAK AKO JE", BEZ ZÁRUKY AKÉHOKOĽVEK DRUHU, ČI UŽ VÝSLOVNEJ ALEBO ZAHRNUTEJ, VRÁTANE, ALE NIE OBMEDZENE NA ZAHRNUTÉ ZÁRUKY TÝKAJÚCE NEPORUŠENIA, PREDAJNOSTI ALEBO VHODNOSTI PRE URČITÝ ÚČEL.

Niektoré súdne právomoci neumožňujú v určitých transakciách vzdanie sa výslovných alebo zahrnutých záruk a z tohto dôvodu sa v takom prípade toto vyhlásenie nemusí na vás vzťahovať.

Tieto informácie môžu obsahovať technické nepresnosti alebo typografické chyby. V týchto informáciách sa robia periodicky zmeny; tieto zmeny budú začlenené do nových vydaní tejto publikácie. Spoločnosť Lenovo môže kedykoľvek urobiť vylepšenia a/alebo zmeny v výrobku (ov) a/alebo programu(ov) popísaných v tejto publikácii bez ohlásenia.

Výrobky popísané v tomto dokumente nie sú určené na použitie v rámci implantácii alebo v rámci iných aplikácii podporujúcich životné funkcie, kedy by zlyhanie zariadenia malo za následok poranenie alebo smrť osôb. Informácie obsiahnuté v tomto dokumente neovplyvňujú ani nemenia technické špecifikácie alebo záruky týkajúce sa výrobku Lenovo. Nič v rámci tohto dokumentu nepredstavuje výslovnú alebo implicitnú licenciu alebo odškodnenie na základe práv na ochranu duševného vlastníctva spoločnosti Lenovo alebo tretích strán. Všetky informácie obsiahnuté v tomto dokumente boli získané v špecifických prostrediach a sú uvádzané ako ilustrácie. Výsledky získané v iných prevádzkových prostrediach sa môžu líšiť.

Spoločnosť Lenovo môže použiť alebo distribuovať ľubovoľné, vami poskytnuté informácie, a to vhodne zvoleným spôsobom a bez toho, aby voči vám vznikli akékoľvek záväzky.

Všetky odkazy v tejto publikácii odkazujúce na webové stránky, ktoré nepochádzajú od spoločnosti Lenovo, sú poskytnuté len pre pohodlie a v žiadnom prípade neslúžia ako potvrdenie správnosti obsahu týchto webových stránok. Materiály na týchto webových stránkach nie sú súčasťou materiálov tohto výrobku značky Lenovo a používanie týchto webových stránok je na vaše vlastné riziko.

Všetky údaje o výkone, ktoré sú tu uvedené, boli stanovené v kontrolovanom prostredí. Preto sa môžu výsledky získané v iných operačných prostrediach výrazne odlišovať. Niektoré merania boli vykonané na systémoch v úrovni vývoja a nie je zaručené, že tieto merania budú rovnaké na všeobecne dostupných systémoch. Okrem toho, niektoré merania mohli byť odhadnuté extrapoláciou. Skutočné výsledky sa môžu líšiť. Používatelia tohto dokumentu by si mali overiť príslušné údaje pre svoje špecifické prostredie.

#### <span id="page-29-0"></span>**Informácie o recyklovaní**

Spoločnosť Lenovo nabáda majiteľov zariadení informačných technológií (IT), aby zodpovedne recyklovali svoje zariadenia, ktoré už pre nich nie sú potrebné. Spoločnosť Lenovo ponúka množstvo programov a služieb, ktoré pomáhajú majiteľom zariadení recyklovať ich IT výrobky. Viac informácií o recyklovaní výrobkov značky Lenovo nájdete na stránke:

<http://www.lenovo.com/recycling>

環境配慮に関して

本機器またはモニターの回収リサイクルについて

企業のお客様が、本機器が使用済みとなり廃棄される場合は、資源有効<br>利用促進法の規定により、産業廃棄物として、地域を管轄する県知事あるいは、政令市長の許可を持った産業廃棄物処理業者に適正処理を委託<br>する必要があります。また、弊社では資源有効利用促進法に基づき使用<br>済みパソコンの原収なとて1.1++ 詳資源化を行う「PC 回収リサイク ル・サービス」を提供しています。詳細は、<br>https://www.lenovo.com/jp/ja/services\_warranty/recycle/pcrecycle/<br>をご参照ください。

また、同法により、家庭で使用済みとなったパソコンのメーカー等に<br>よる回収再資源化が 2003 年 10 月 1 日よりスタートしました。詳細は、 https://www.lenovo.com/jp/ja/services\_warranty/recycle/pcrecycle/<br>をご参照ください。

重金属を含む内部部品の廃棄処理について

本機器のプリント基板等には微量の重金属(鉛など)が使用されてい<br>ます。使用後は適切な処理を行うため、上記「本機器またはモニター<br>回収リサイクルについて」に従って廃棄してください。  $-\varpi$ 

#### Zber a recyklovanie nepoužívaných počítačov a monitorov značky Lenovo

Pokiaľ ste zamestnancom spoločnosti a potrebujete zneškodniť počítač alebo monitor značky Lenovo, ktorý je majetkom spoločnosti, musíte tak urobiť podľa Zákona o podpore efektívneho využívania zdrojov. Počítače a monitory sú zaradené medzi priemyselný odpad a mali by sa správne zneškodniť dodávateľom služieb zneškodňovania priemyselných odpadov, ktorý je certifikovaný miestnou vládou. Na základe Zákona o podpore efektívneho využívania zdrojov spoločnosť Lenovo Japonsko ponúka prostredníctvom svojich Služieb zberu a recyklovania PC službu zberu, opätovného využitia a recyklovania nepoužívaných počítačov a monitorov. Podrobnosti nájdete na webovej stránke spoločnosti Lenovo na

[https://www.lenovo.com/jp/ja/services\\_warranty/recycle/pcrecycle/](https://www.lenovo.com/jp/ja/services_warranty/recycle/pcrecycle/). Na základe Zákona o podpore efektívneho využívania zdrojov začal výrobca so zberom a recyklovaním v domácnostiach používaných počítačov a monitorov dňa 1. októbra 2003. Táto služba sa poskytuje bezplatne a vzťahuje sa na v domácnostiach používané počítače predané po 1. októbri 2003. Podrobnosti nájdete na webovej stránke spoločnosti Lenovo na [https://www.lenovo.com/jp/ja/services\\_warranty/recycle/personal/](https://www.lenovo.com/jp/ja/services_warranty/recycle/personal/).

Likvidácia počítačových komponentov Lenovo

Niektoré počítačové prvky značky Lenovo predávané v Japonsku môžu obsahovať ťažké kovy alebo iné environmentálne chúlostivé látky. Správne zneškodnenie nepoužívaných prvkov, ako sú dosky s plošnými spojmi vykonajte podľa spôsobov pre zber a zneškodňovanie nepoužívaných počítačov a monitorov, ktoré sú uvedené vyššie.

# <span id="page-30-0"></span>**Ochranné známky**

Nasledujúce výrazy sú ochrannými známkami spoločnosti Lenovo v Spojených štátoch amerických, ďalších krajinách, alebo v oboch:

Lenovo Logo Lenovo ThinkCentre ThinkPad ThinkVision Microsoft, Windows a Windows NT sú ochranné známky skupiny spoločností Microsoft. Názvy iných spoločností výrobkov alebo služieb môžu byt ochrannými známkami alebo servisnými známkami iných spoločností.

# **Napájacie káble a sieťové adaptéry**

Používajte iba napájacie káble a sieťové adaptéry, ktoré dodal výrobca tohto produktu. Tento napájací kábel nepoužívajte pre iné zariadenia.